## **Next Step Plans**

In HP Carbon, as you have your allocated plans, you can select one of them and create next step plans for it. Single next stepplans for it. Single next step plan is the stage of polishing of the stone. The stage is related initial (before polishing) and final (after polishing) states.

- 1. In the **Recut** mode, select the target plan.
- 2. Switch to the **G1 Galahad** mode.

You can also initiate creating next step plan right in the Recut mode. To do that, in the Recut mode, right-click your target plan, then from the context menu select Galahad: Generate Next Step Plans.... The Next Step Plan

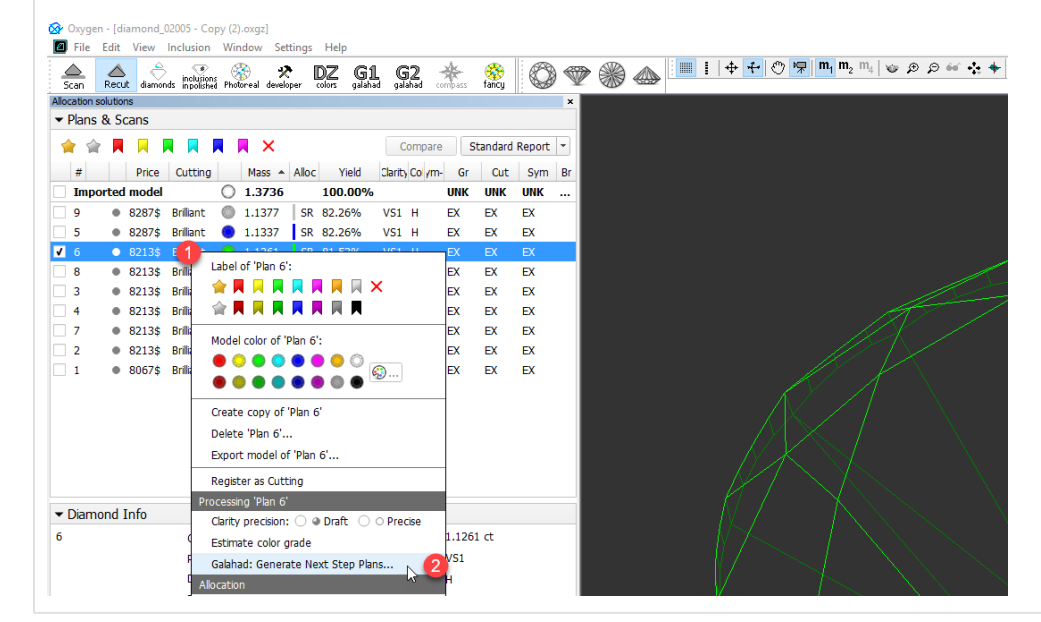

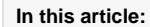

1 [Creating Next Step Plans](#page-0-0) 2 [Next Step Plan Parameters](#page-0-1)

## <span id="page-0-0"></span>Creating Next Step Plans

To create a new next step plan:

- 3. Click **Generate next faceting stage**. The **Next Step Plans** panel is displayed.
- 4. Select **Facet type** from the list.
- 5. Set next step plan [parameters](#page-0-1).
- 6. Click **Generate Next Step Plans**. The stage is created and populated with steps.

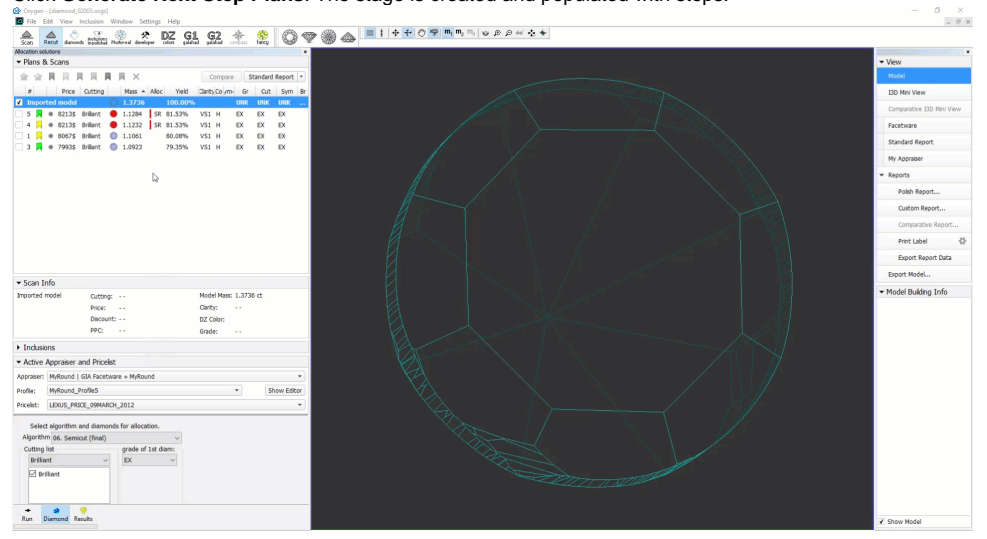

<span id="page-0-1"></span>Next Step Plan Parameters

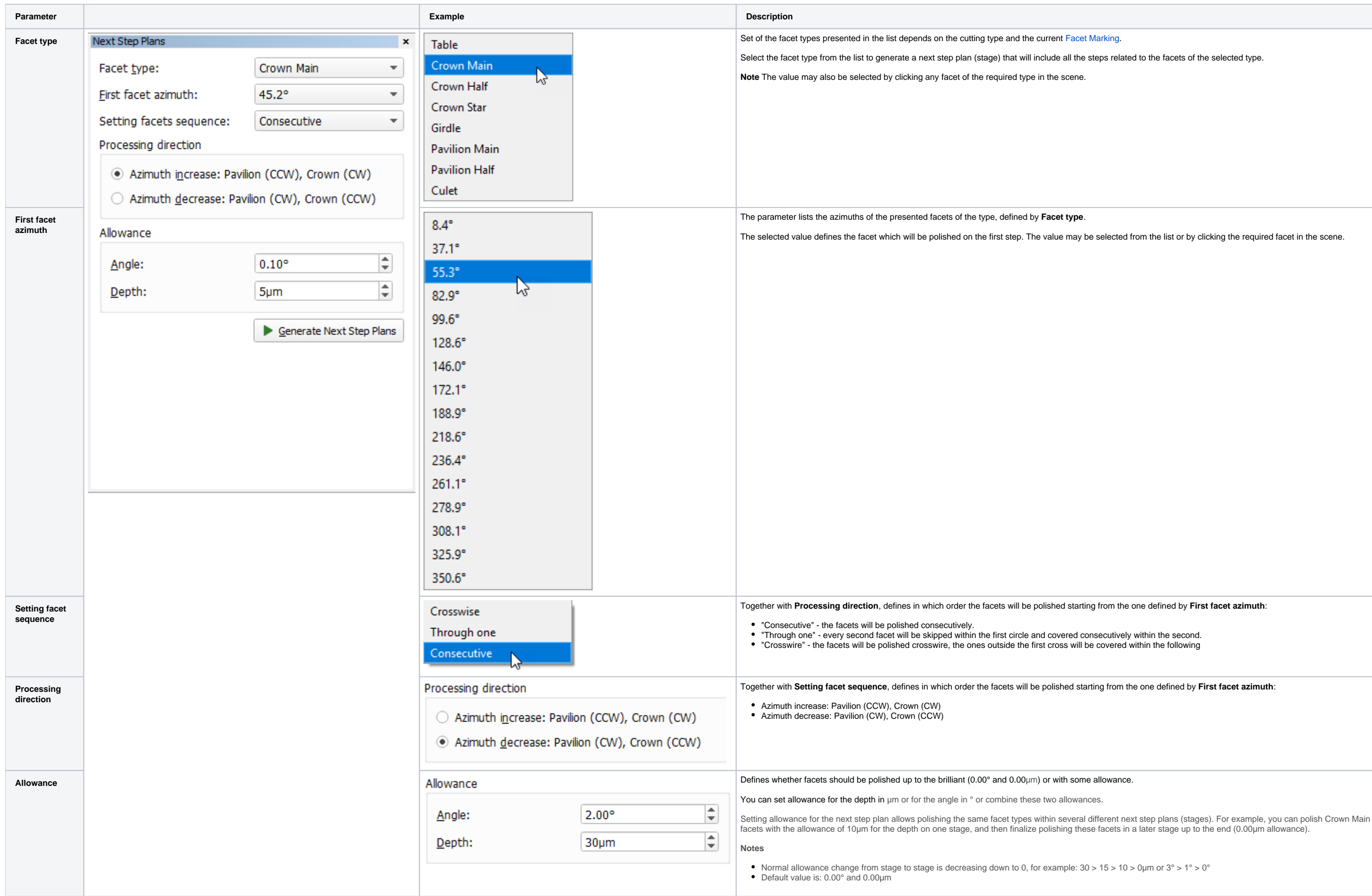

the steps related to the facets of the selected type.

ay be selected from the list or by clicking the required facet in the scene.

tarting from the one defined by **First facet azimuth**:

starting from the one defined by First facet azimuth:

 $30 > 15 > 10 > 0$ µm or 3° > 1° > 0°